## **How to set up and use PRODA – Provider Digital Access Account**

Connecting you digitally to Health Professional Online Services (HPOS)

PRODA is an online gateway to access services delivered by Services Australia – such as Medicare claiming, NDIS and My Health Record. A PRODA account needs to be set up for an individual, not an organisation, and can be created by clicking o[n www.humanservices.gov.au/proda.](http://www.humanservices.gov.au/proda)

Health Professional Online Services (HPOS), accessed via a PRODA account, is a fast and secure way for health professionals and administrators to do business with Services Australia. <https://www.humanservices.gov.au/hpos>

### **Creating a PRODA Account**

Access PRODA directly from the DHS website - [www.humanservices.gov.au/proda.](http://www.humanservices.gov.au/proda) If you get a system error message, clear your browser history and retry.

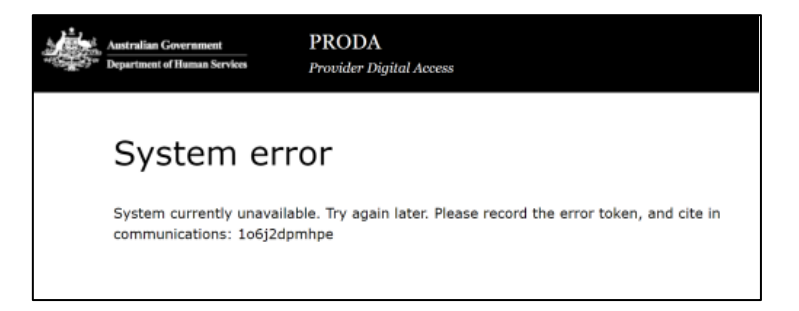

### **Inactivation period**

PRODA & HPOS deactivate after 30 minutes of inactivity (clicking not typing).

#### **Supporting browsers**

Using the latest internet browser helps maintain and improve your online security. To access PRODA to set up an account you'll need one of these minimum browser versions: Internet Explorer 9, Mozilla Firefox 30, Google Chrome 39 and Safari 5.

- 1. **Create your account** you need to provide basic personal information, create a username and password, and provide contact information for the secure management of your account.
- 2. **Verify your identity** DHS needs to verify your identity online using Government issued identity documents which require you to provide key information from your documents. You will need the information from at least three identity documents to create an account.

We recommend (in the exact order):

- An Australian driver's licence
- A Medicare card, and
- Passport Australian or foreign with a visa.

These three documents are the most likely to be verified successfully online. Please note, if you have changed your surname via marriage, for example, you will need to provide certified documents (Not the ornamental marriage certificate).

Identity verification is conducted online and in real-time using the **Document Verification** [Service \(DVS\),](http://www.dvs.gov.au/Pages/default.aspx) which connects to relevant Commonwealth, state and territory databases.

3. **Link existing records** – to gain access to your programs in HPOS you need to link your account with any existing registrations (provider numbers, etc).

## **1. Login**

 $\mathbf{A}$ 

Once you have set up your PRODA account you will see the following screen.

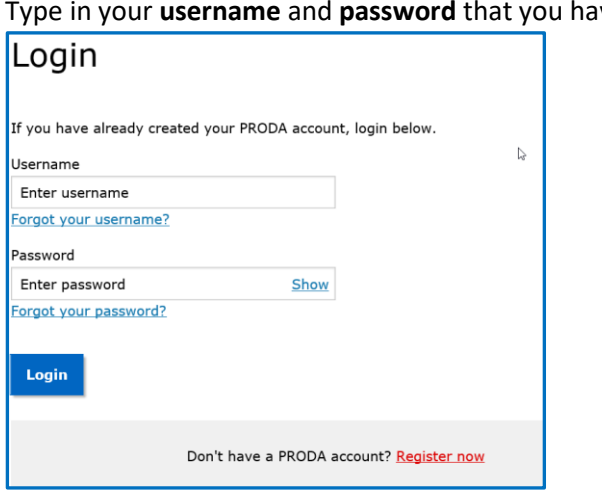

ve set up:

# **2. Two-step verification**

As part of the **two-step verification,** you will have nominated to receive a **Provider Digital Access verification code** by email or SMS text. Enter the passcode and click **NEXT.** 

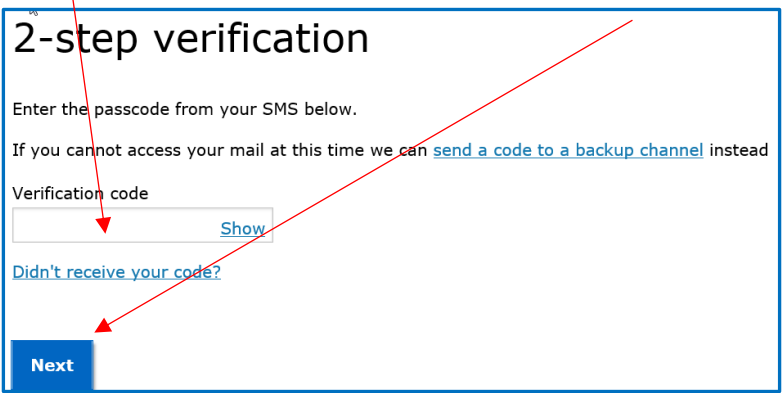

# **3. My linked services**

If your verification code is successful, you should be directed to the 'Terms & Conditions' page where you ACCEPT and the following screen appears.

## **4. My programs**

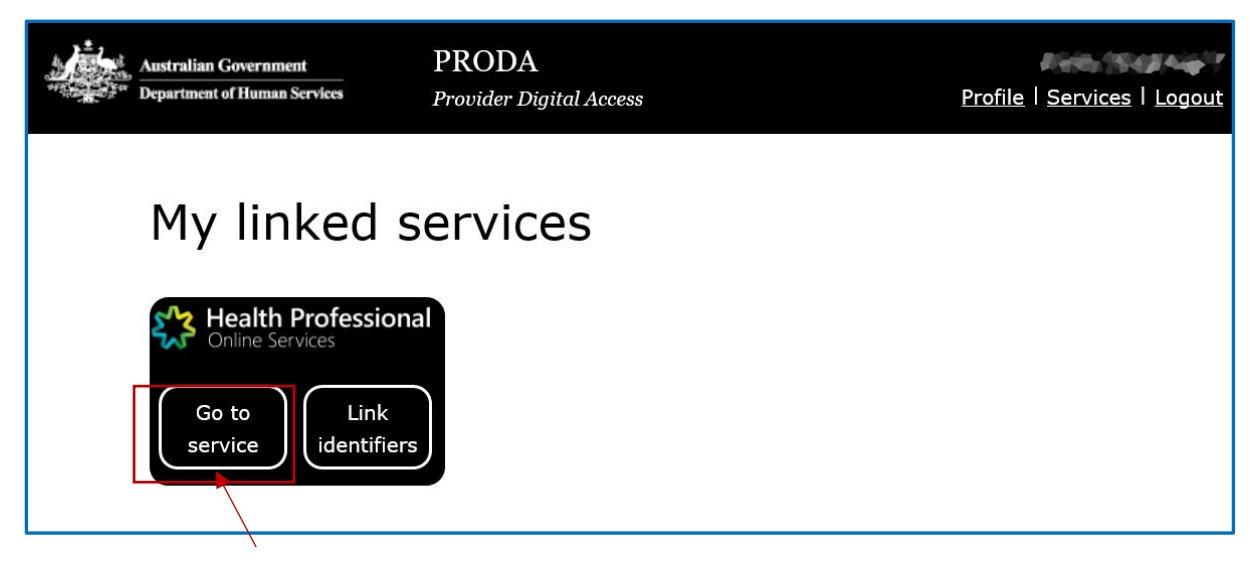

Click on 'Go to service' and the following screen will appear: Click on **My Programs.**

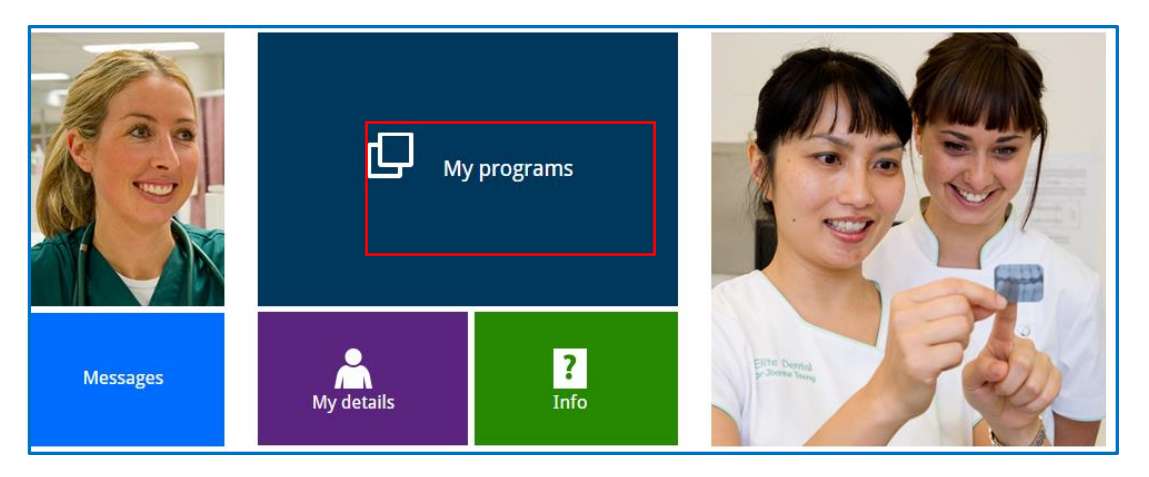

You will see the programs that you are able to access:

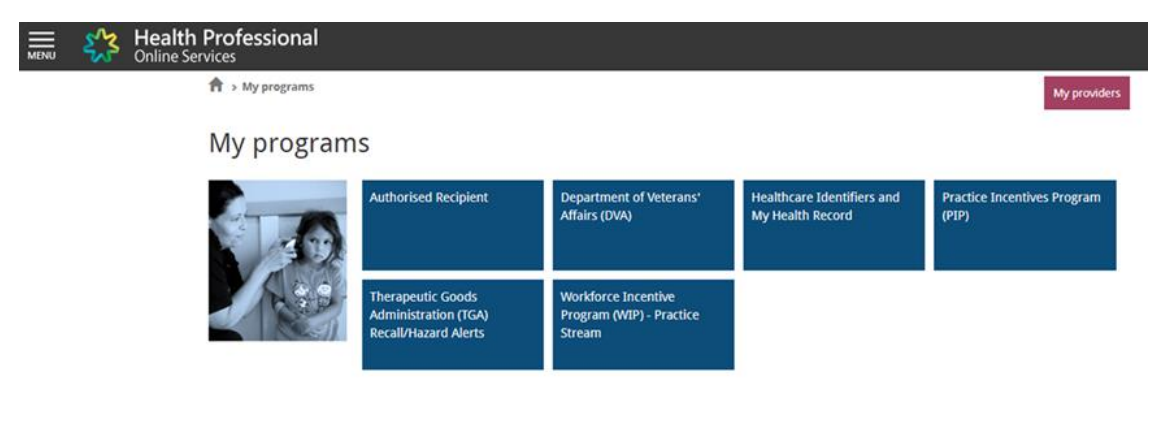

 $\left\langle \!\! \left\langle \!\! \left\langle \right\rangle \right\rangle \!\! \right\rangle$  Back